# **OMRON**

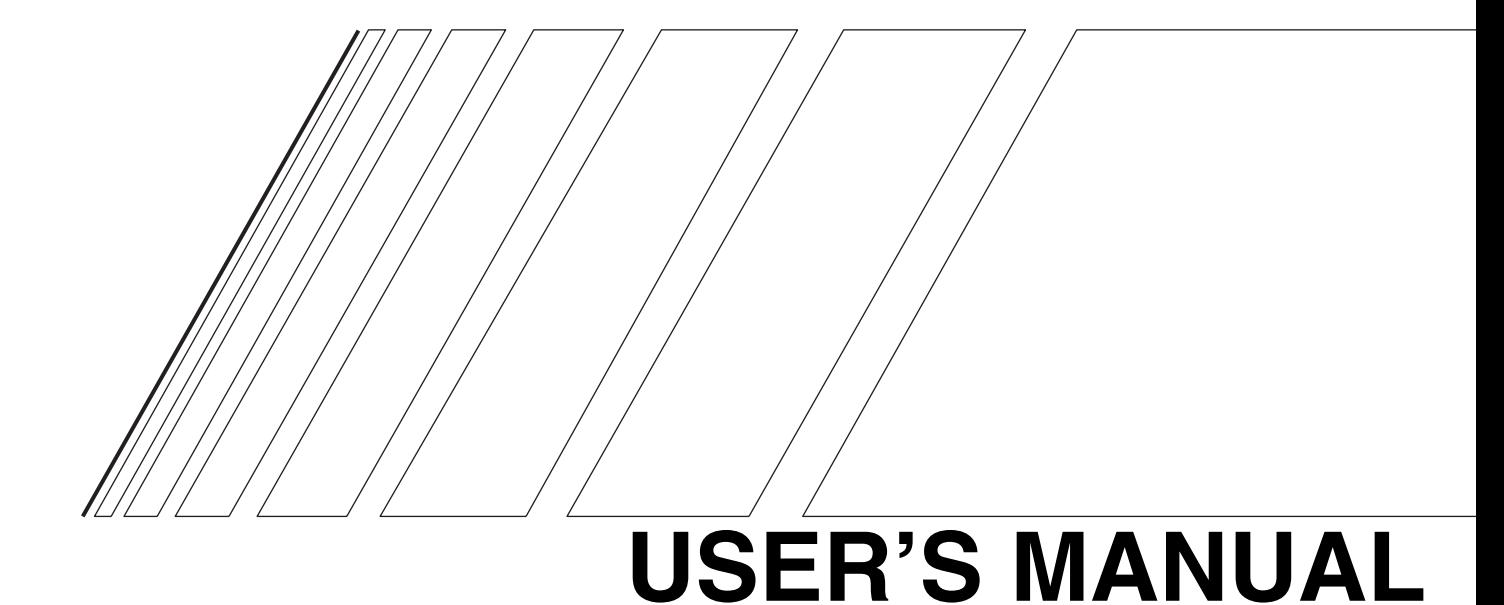

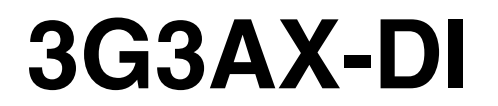

**DI Board**

## <span id="page-2-0"></span>**Introduction**

Thank you for choosing the 3G3AX-DI Board. This User's Manual (hereinafter called "this manual") describes the installation/wiring of the 3G3AX-DI model, as well as troubleshooting and inspection methods.

- **This manual should be delivered to the actual end user of the product.**
- After reading this manual, keep it handy for future reference.
- **This manual describes the specifications and functions of the product as well as the relations** between them. You should assume that anything not described in this manual is not possible with the product.
- $\bullet$ Intended readers

This manual is intended for:

 Those with knowledge of electrical systems (qualified electrical engineers or the equivalent), and also in charge of:

- Introducing the control equipment
- Designing the control system
- Installing and/or connecting the control equipment
- Field management

# <span id="page-3-0"></span>**Read and Understand This Manual**

Please read and understand this manual before using the product. Please consult your OMRON representative if you have any questions or comments.

### **Warranty and Limitations of Liability**

### **WARRANTY**

OMRON's exclusive warranty is that the products are free from defects in materials and workmanship for a period of one year (or other period if specified) from date of sale by OMRON.

OMRON MAKES NO WARRANTY OR REPRESENTATION, EXPRESS OR IMPLIED, REGARDING NON-INFRINGEMENT, MERCHANTABILITY, OR FITNESS FOR PARTICULAR PURPOSE OF THE PRODUCTS. ANY BUYER OR USER ACKNOWLEDGES THAT THE BUYER OR USER ALONE HAS DETERMINED THAT THE PRODUCTS WILL SUITABLY MEET THE REQUIREMENTS OF THEIR INTENDED USE. OMRON DISCLAIMS ALL OTHER WARRANTIES, EXPRESS OR IMPLIED.

### **LIMITATIONS OF LIABILITY**

OMRON SHALL NOT BE RESPONSIBLE FOR SPECIAL, INDIRECT, OR CONSEQUENTIAL DAMAGES, LOSS OF PROFITS OR COMMERCIAL LOSS IN ANY WAY CONNECTED WITH THE PRODUCTS, WHETHER SUCH CLAIM IS BASED ON CONTRACT, WARRANTY, NEGLIGENCE, OR STRICT LIABILITY.

In no event shall the responsibility of OMRON for any act exceed the individual price of the product on which liability is asserted.

IN NO EVENT SHALL OMRON BE RESPONSIBLE FOR WARRANTY, REPAIR, OR OTHER CLAIMS REGARDING THE PRODUCTS UNLESS OMRON'S ANALYSIS CONFIRMS THAT THE PRODUCTS WERE PROPERLY HANDLED, STORED, INSTALLED, AND MAINTAINED AND NOT SUBJECT TO CONTAMINATION, ABUSE, MISUSE, OR INAPPROPRIATE MODIFICATION OR REPAIR.

### **Application Considerations**

#### **SUITABILITY FOR USE**

OMRON shall not be responsible for conformity with any standards, codes, or regulations that apply to the combination of products in the customer's application or use of the products.

At the customer's request, OMRON will provide applicable third party certification documents identifying ratings and limitations of use that apply to the products. This information by itself is not sufficient for a complete determination of the suitability of the products in combination with the end product, machine, system, or other application or use.

The following are some examples of applications for which particular attention must be given. This is not intended to be an exhaustive list of all possible uses of the products, nor is it intended to imply that the uses listed may be suitable for the products:

- Outdoor use, uses involving potential chemical contamination or electrical interference, or conditions or uses not described in this manual.
- Nuclear energy control systems, combustion systems, railroad systems, aviation systems, medical equipment, amusement machines, vehicles, safety equipment, and installations subject to separate industry or government regulations.
- Systems, machines, and equipment that could present a risk to life or property.

Please know and observe all prohibitions of use applicable to the products.

NEVER USE THE PRODUCTS FOR AN APPLICATION INVOLVING SERIOUS RISK TO LIFE OR PROPERTY WITHOUT ENSURING THAT THE SYSTEM AS A WHOLE HAS BEEN DESIGNED TO ADDRESS THE RISKS, AND THAT THE OMRON PRODUCTS ARE PROPERLY RATED AND INSTALLED FOR THE INTENDED USE WITHIN THE OVERALL EQUIPMENT OR SYSTEM.

### **PROGRAMMABLE PRODUCTS**

OMRON shall not be responsible for the user's programming of a programmable product, or any consequence thereof.

### **Disclaimers**

#### **CHANGE IN SPECIFICATIONS**

Product specifications and accessories may be changed at any time based on improvements and other reasons.

It is our practice to change model numbers when published ratings or features are changed, or when significant construction changes are made. However, some specifications of the products may be changed without any notice. When in doubt, special model numbers may be assigned to fix or establish key specifications for your application on your request. Please consult with your OMRON representative at any time to confirm actual specifications of purchased products.

### **DIMENSIONS AND WEIGHTS**

Dimensions and weights are nominal and are not to be used for manufacturing purposes, even when tolerances are shown.

### **PERFORMANCE DATA**

Performance data given in this manual is provided as a guide for the user in determining suitability and does not constitute a warranty. It may represent the result of OMRON's test conditions, and the users must correlate it to actual application requirements. Actual performance is subject to the OMRON Warranty and Limitations of Liability.

### **ERRORS AND OMISSIONS**

The information in this manual has been carefully checked and is believed to be accurate; however, no responsibility is assumed for clerical, typographical, or proofreading errors, or omissions.

# <span id="page-6-0"></span>**Safety Precautions**

### **Indications and Meanings of Safety Information**

In this user's manual, the following precautions and signal words are used to provide information to ensure the safe use of the 3G3AX-DI Board.

The information provided here is vital to safety. Strictly observe the precautions provided.

### **Meanings of Signal Words**

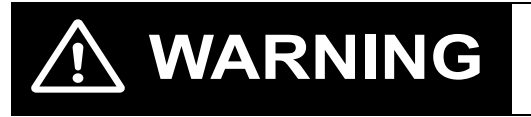

Indicates an imminently hazardous situation which, if not avoided, is likely to result in serious injury or may result in death. Additionally there may be severe property damage.

**CAUTION**

Indicates a potentially hazardous situation which, if not avoided, may result in minor or moderate injury, or in property damage.

### **Alert Symbols in This Document**

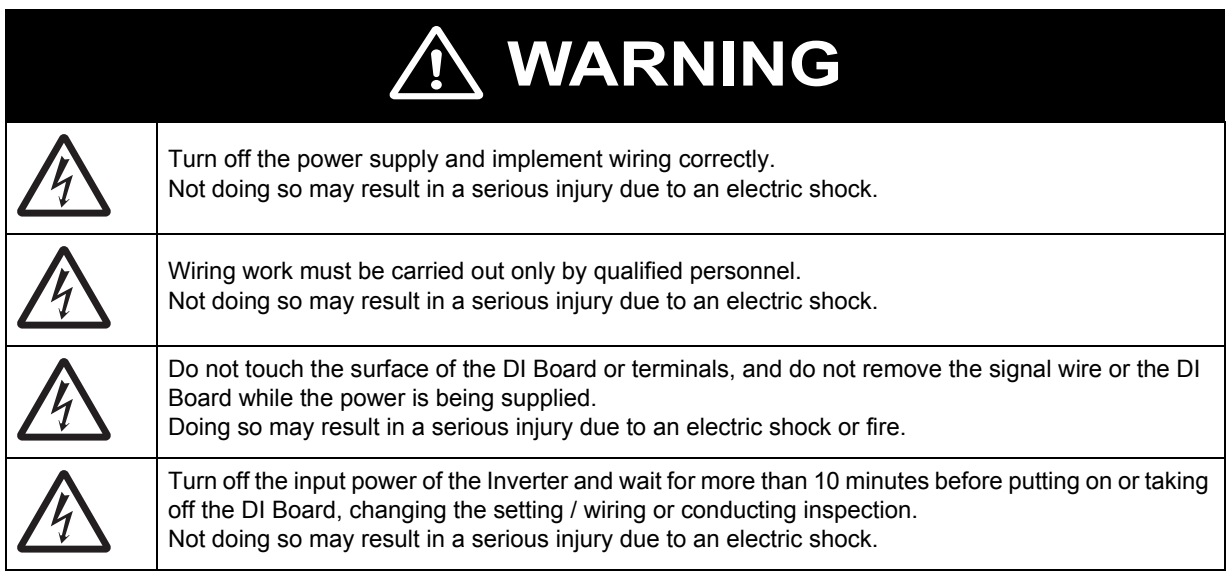

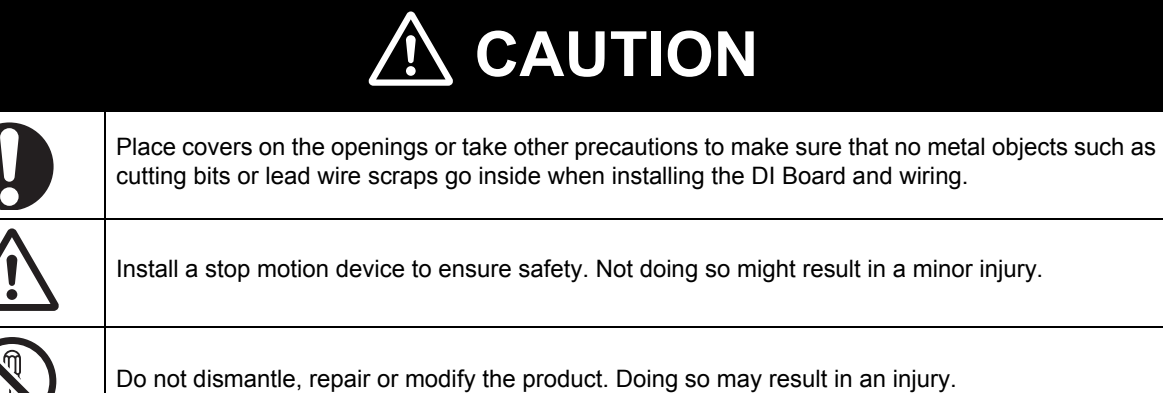

## <span id="page-7-0"></span>**Precautions for Safe Use**

#### **Installation and Storage**

Do not store or use the product in the following places.

- Locations subject to direct sunlight.
- Locations subject to ambient temperature exceeding the specifications.
- Locations subject to relative humidity exceeding the specifications.
- Locations subject to condensation due to severe temperature fluctuations.
- Locations subject to corrosive or flammable gases.
- Locations subject to exposure to combustibles.
- Locations subject to dust (especially iron dust) or salt.
- Locations subject to exposure to water, oil, or chemicals.
- Locations subject to shock or vibration.

#### **Transportation, Installation, and Wiring**

Observe the following instructions during transportation, installation, and wiring.

- Do not drop or apply a strong impact on the product. Doing so may result in damaged parts or malfunction.
- Connect the DI Board to the Inverter tightly with the provided fixing screws. Tighten securely the terminal screws for the signal wire on the DI Board. Tightening torque: 0.9 N⋅m (1.0 N⋅m max.)
- Be sure to use the provided ferrite cores. Fix the ferrite cores on the wire or take appropriate measures so that the ferrite cores will not cover the shield coating of the wire. Not doing so may cause the Inverter to malfunction.
- Fix the shielding wire properly or take appropriate measures so that the wire will not be weighed down.
- Not doing so may result in shielding wire breakage due to the weight of the ferrite cores.
- Check whether the motor rotation direction is correct, and unusual sound or vibration occurs during operation.

#### **Maintenance and Inspection**

Be sure to confirm safety before conducting maintenance, inspection or parts replacement.

# <span id="page-8-0"></span>**Precautions for Correct Use**

### **Rated Voltage**

When connecting external power to the power terminal for the interface, confirm that the external power voltage is the same as the rated voltage (24 V DC) of the product.

### **Product Disposal**

Comply with the local ordinance and regulations when disposing of the product.

# <span id="page-9-0"></span>**Checking Before Unpacking**

### **Checking the Product**

On delivery, be sure to check that the delivered product is the 3G3AX-DI Board that you ordered. Should you find any problems with the product, immediately contact your nearest local sales representative or OMRON sales office.

#### **Checking the Nameplate**

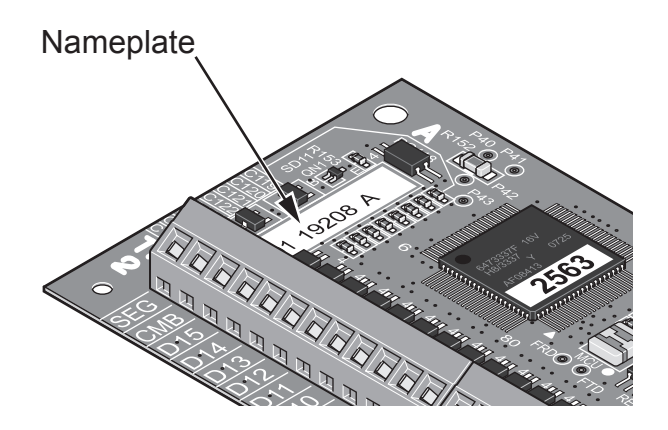

### **Checking the Model**

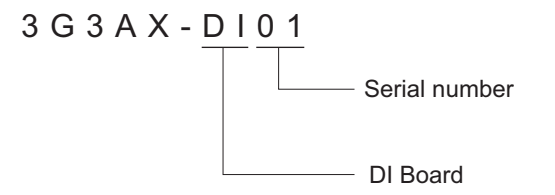

### **Checking the Accessories**

Accessories of the 3G3AX-DI Board are shown below.

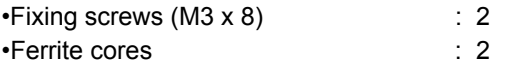

# <span id="page-10-0"></span>**Revision History**

A manual revision code appears as a suffix to the catalog number located at the lower left of the front and back covers.

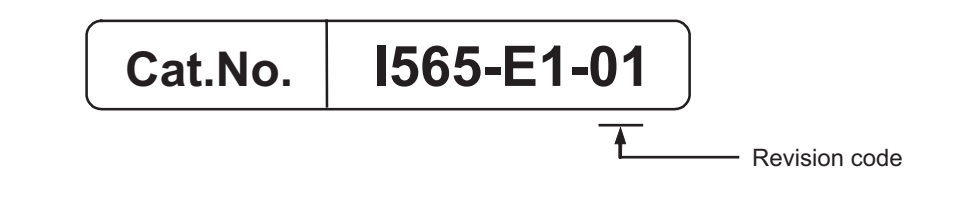

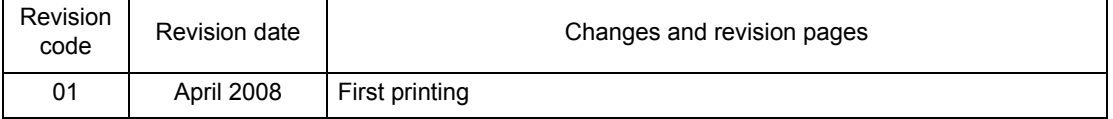

# <span id="page-11-0"></span>**About This Manual**

This User's Manual is compiled chapter by chapter for user's convenience as follows: Understanding the following configuration ensures more effective use of the product.

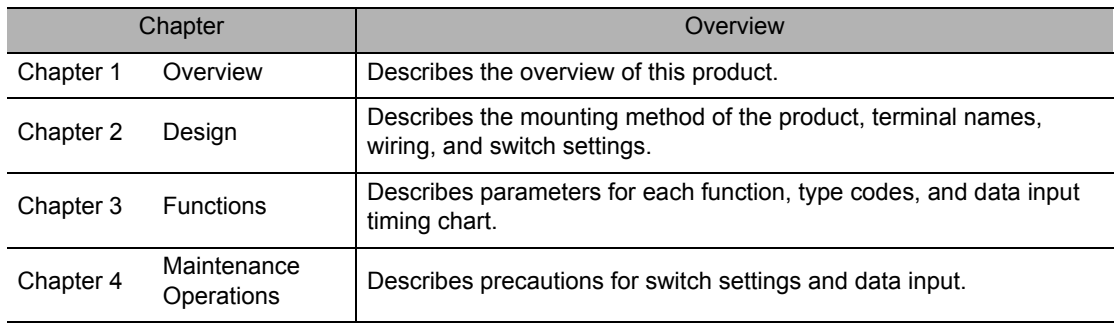

# **Contents**

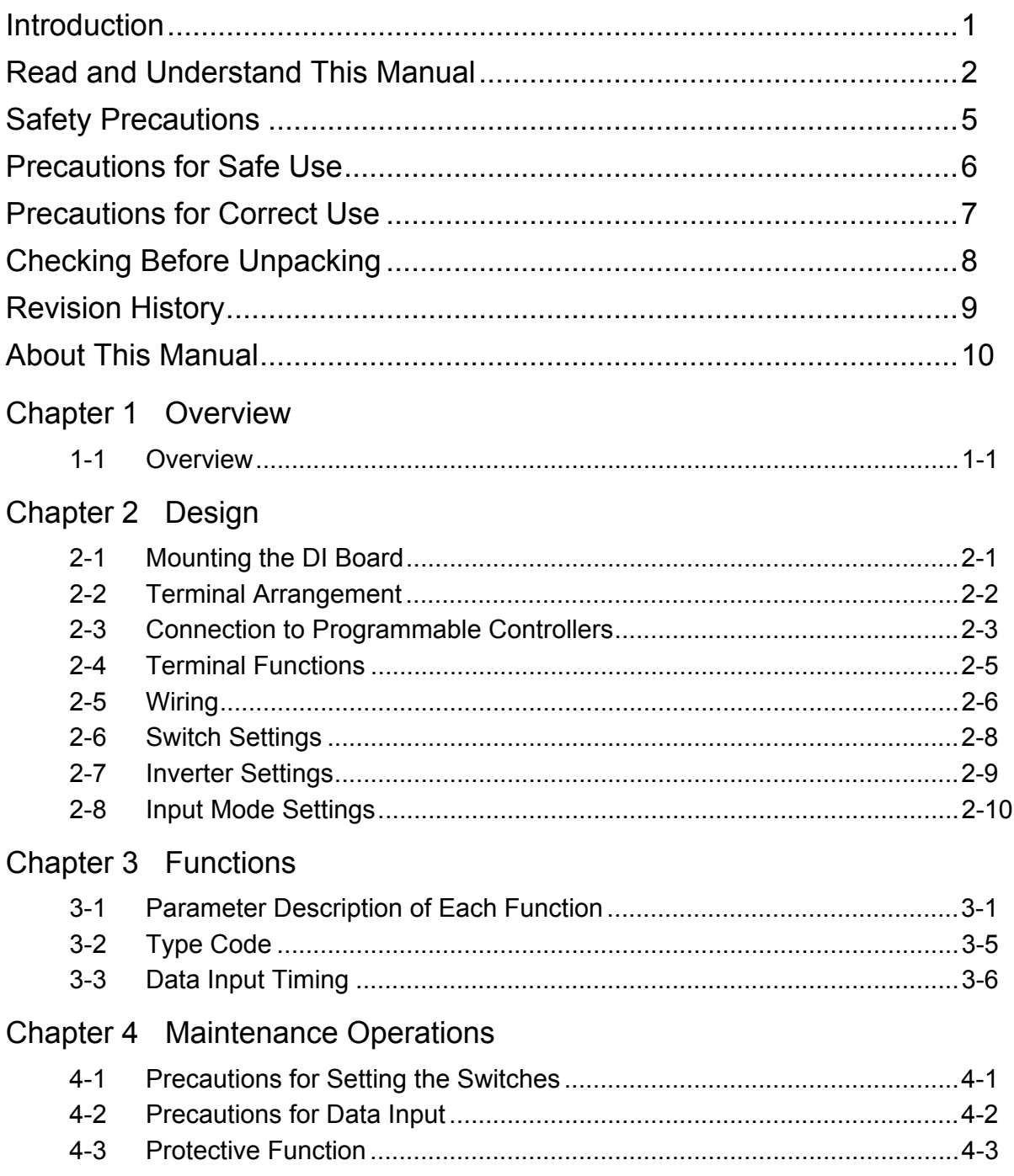

# **Contents**

# **[Chapter 1](#page-15-1)**

# **O[verview](#page-15-0)**

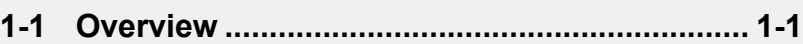

# <span id="page-15-1"></span>**1-1 Overview**

<span id="page-15-0"></span>The DI Board (3G3AX-DI) is an optional board for the 3G3RX Series Inverter. With this board, you can digitally input the set frequency, acceleration time setting, deceleration time setting, torque setting and position (orientation stop position) setting.

Note that the PG Board (3G3AX-PG) is required separately for position control through position setting inputs.

**1**

# **[Chapte](#page-17-1)r 2**

# **D[esign](#page-17-0)**

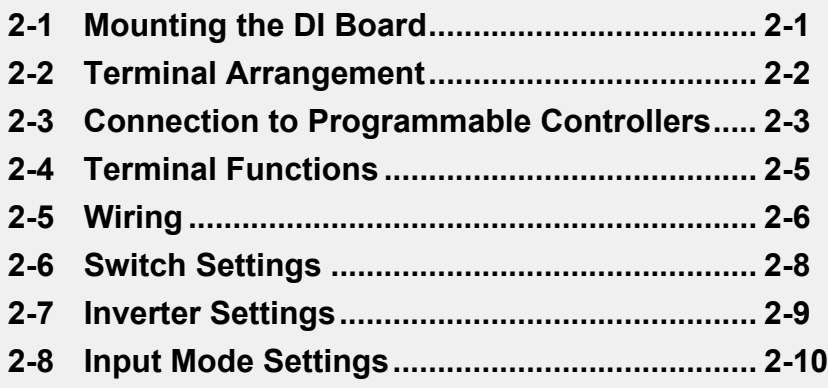

# <span id="page-17-1"></span><span id="page-17-0"></span>**2-1 Mounting the DI Board**

Securely mount the DI Board as shown below.

Place the four holes (in the corners) and the connector (on the back) of the DI Board on Board port 1 (or port 2) correctly with the two holes on the guideposts and the other two on the screw holes.

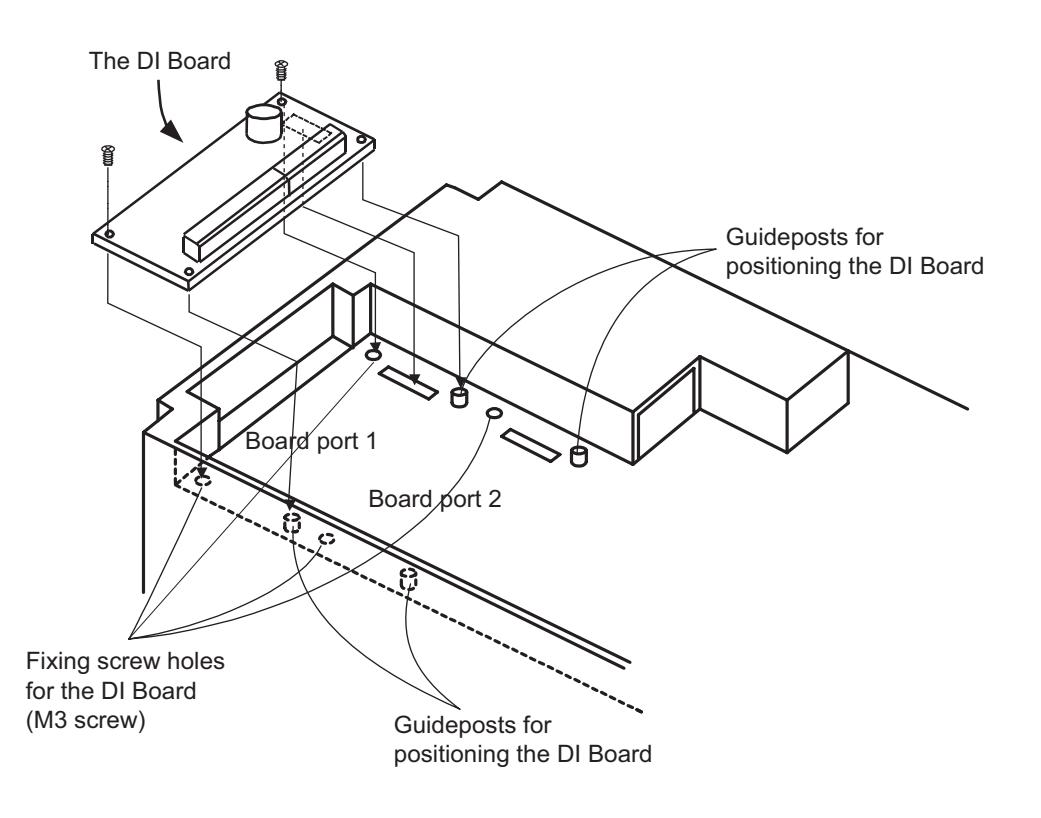

### **Precautions for Correct Use**

To mount the DI Board, be sure to tightly fix it with the two provided fixing screws after putting in place the connector securely. Otherwise, the Inverter will not operate properly.

## <span id="page-18-0"></span>**2-2 Terminal Arrangement**

The terminal arrangement on the 3G3AX-DI is shown below.

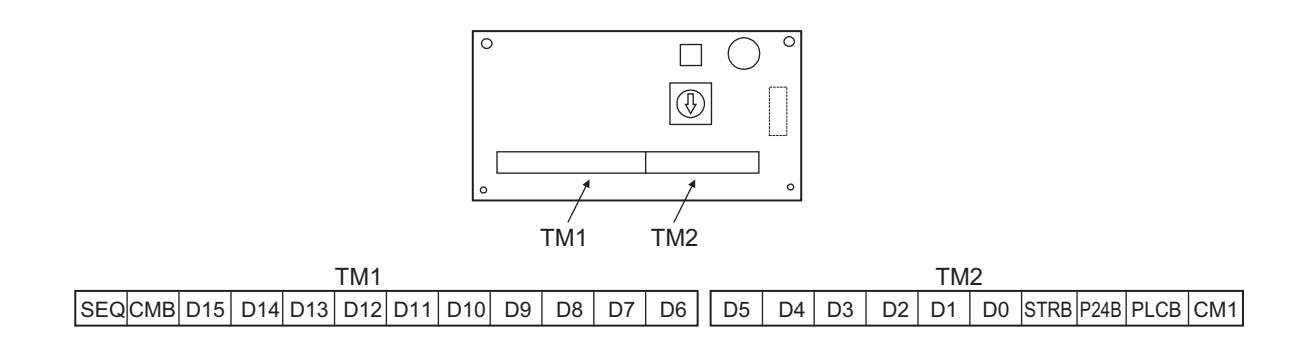

The standard terminal connection of the 3G3AX-DI is shown below.

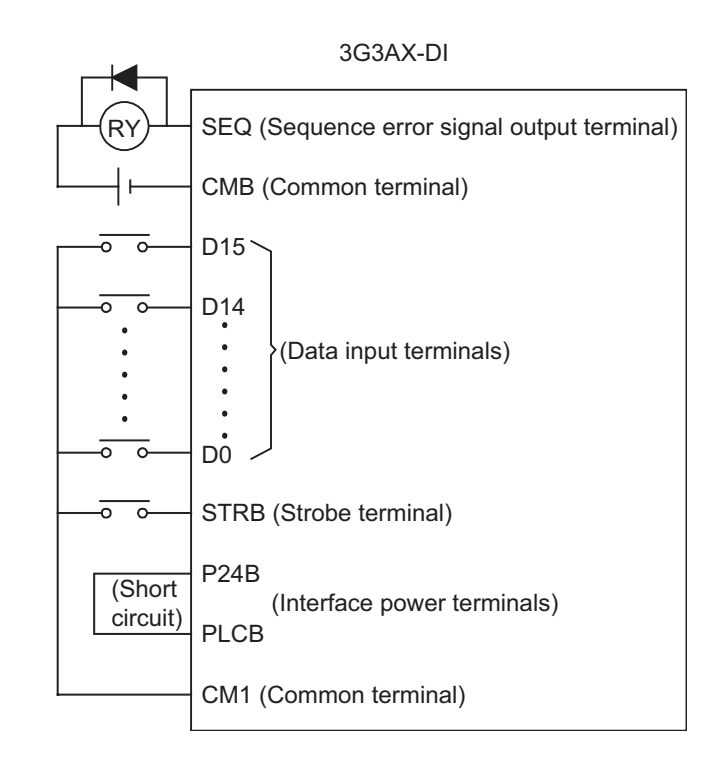

Power is supplied to the input terminals (D0 to D15, STRB) when short-circuiting the P24B and PLCB terminals for the sink logic interface, and short-circuiting the CM1 and PLCB terminals for the source logic interface.

# <span id="page-19-0"></span>**2-3 Connection to Programmable Controllers**

When connecting the DI Board to a programmable controller, there are four connection patterns for input terminals, and two for output terminals.

Connect the DI Board according to your programmable controller.

## **Connection of Input Terminals (D0 to D15, STRB, CM1) and Programmable Controller**

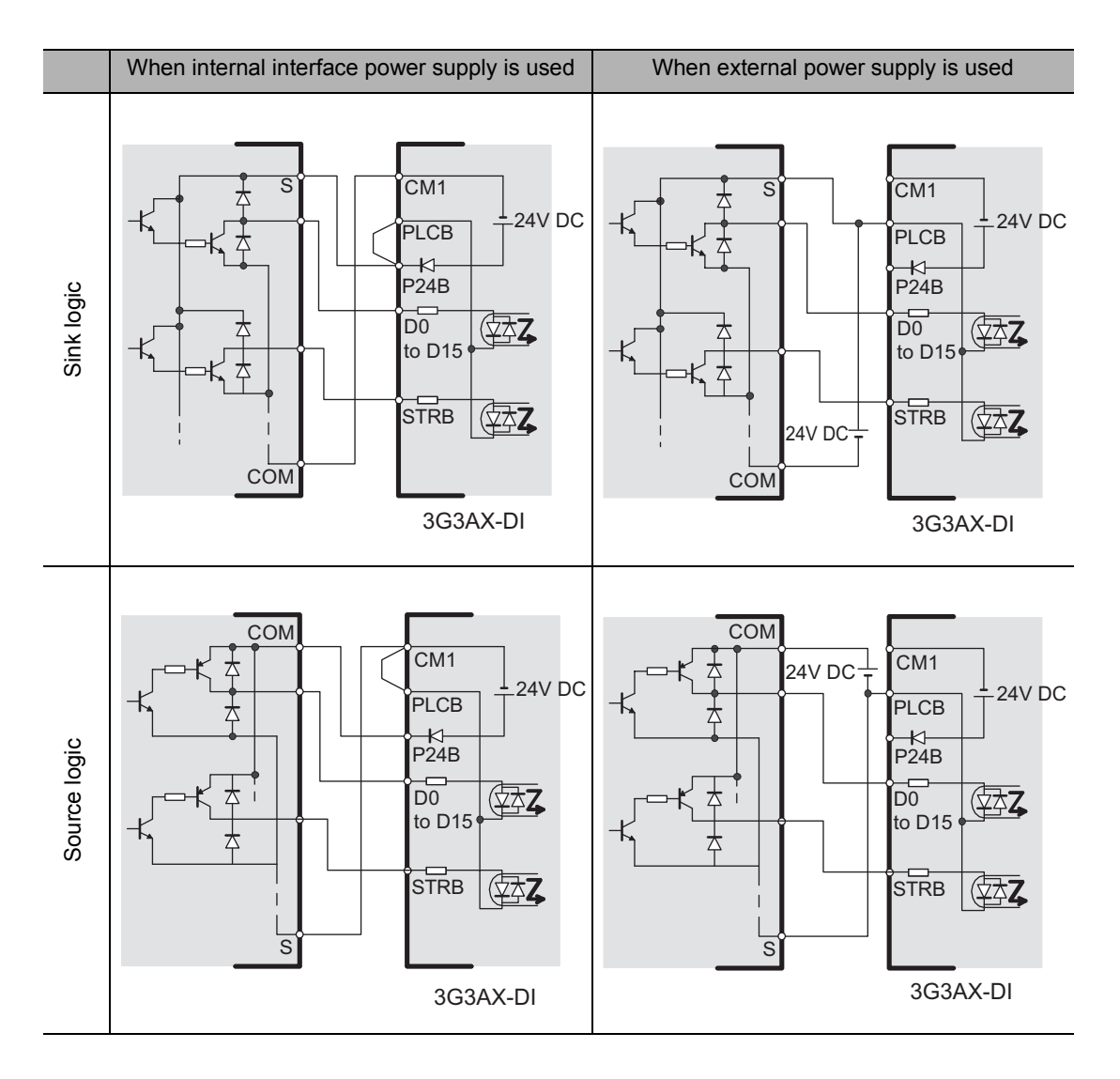

**2**

## **Connection of Output Terminals (SEQ,CMB) and Programmable Controller**

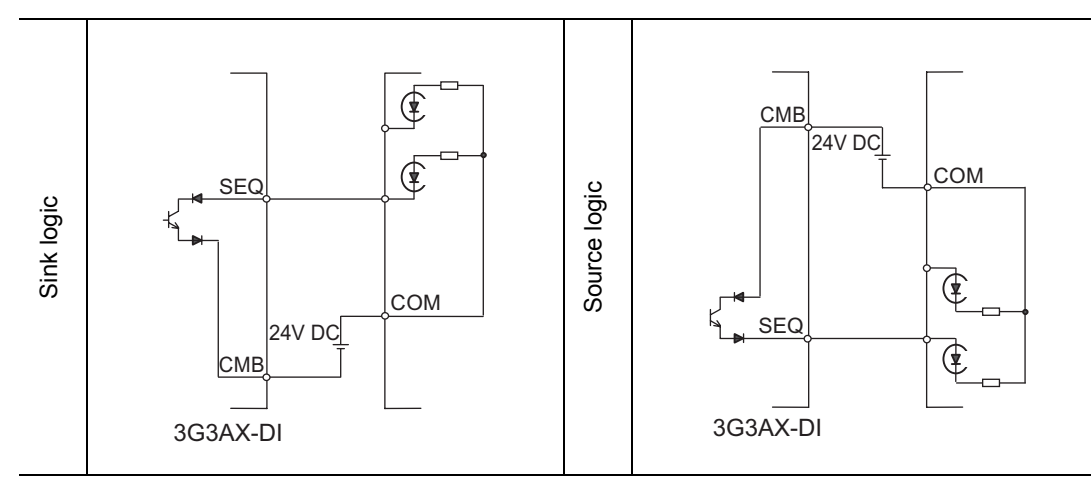

**Design**

# <span id="page-21-0"></span>**2-4 Terminal Functions**

The terminal specifications list is shown below.

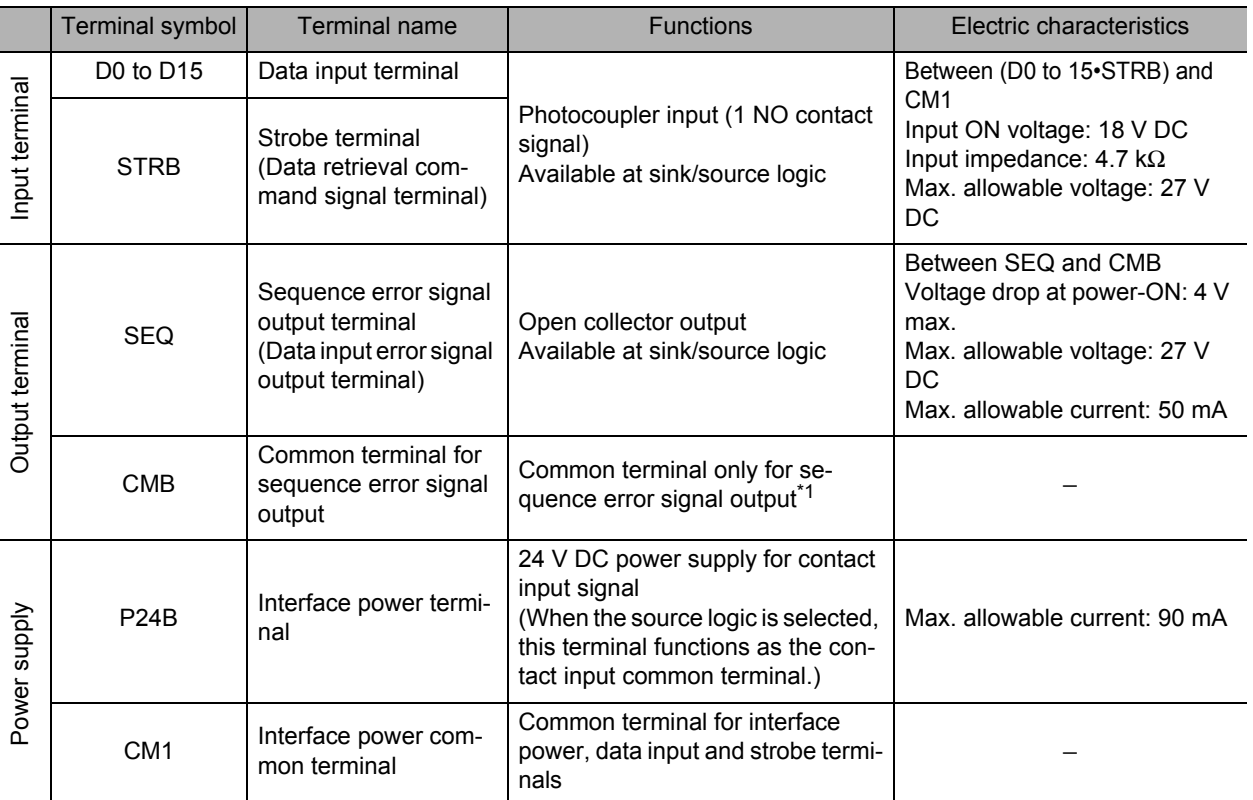

\*1.Do not ground the terminal.

# <span id="page-22-0"></span>**2-5 Wiring**

### **Applicable Wiring**

Be sure to observe the following wiring conditions:

- For the signal line, use a shield wire of 0.5  $mm<sup>2</sup>$  or less.
- Strip the signal line by 5 to 6 mm, and connect the exposed wire.
- In the case of stranded wires, make sure that the wires are not unraveled.
- Make sure that the maximum outside coating diameter of the signal line is 2.0 mm or less.
- Do not exceed 20 m for the wiring length of the shield wire.

The shield wire could be easily influenced by outside noise depending on the shielding method, resulting in an Inverter failure. Generally connect to the power supply ground of a signal line or to the ground for shielding. (To connect to the ground, be careful of the ground cabling route, and avoid multi-point grounding.)

### **Mounting the Ferrite Cores**

The ferrite core mounting method is shown below. Mount the two provided ferrite cores. Connect the wire to the CM1 terminal of the 3G3AX-DI Board through the ferrite cores for shielding.

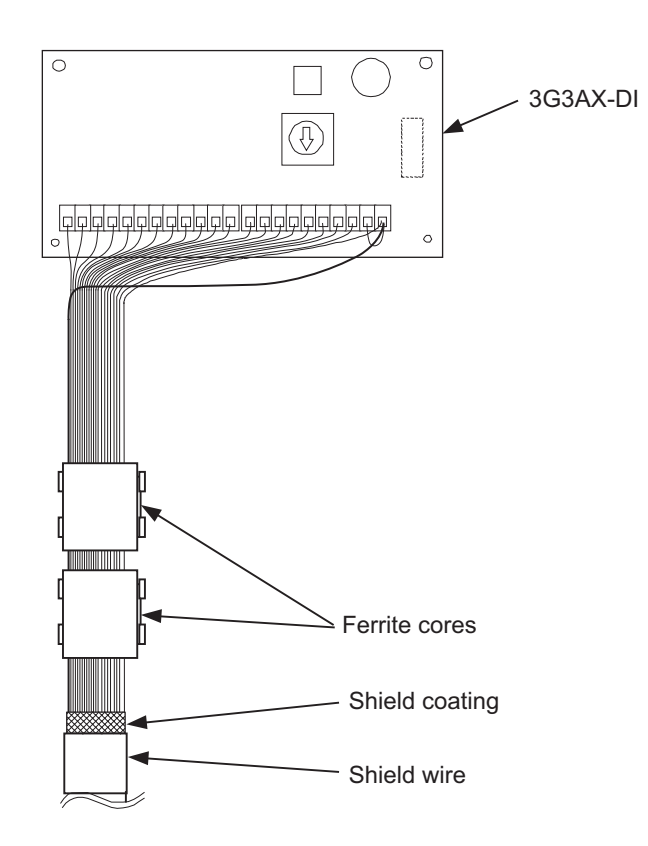

### **Precautions for Correct Use**

If the ferrite cores cover the shield coating, they fail to work effectively, causing the Inverter to malfunction. Be sure to fix the ferrite cores or take other appropriate measures so that they do not overlap the shield coating.

The shield wire connected to the terminal could become disconnected due to the weight of the ferrite cores. Be sure to fix the ferrite cores or take other appropriate measures so that the shield wire does not receive the weight of the ferrite cores.

**2**

# <span id="page-24-0"></span>**2-6 Switch Settings**

### **Switch Arrangement**

The switch arrangement is shown below.

PAC, DIV, BIN, and BCD marked around the DIP switch (TYPE) indicate batch input, dividing input, binary input, and BCD input, respectively.

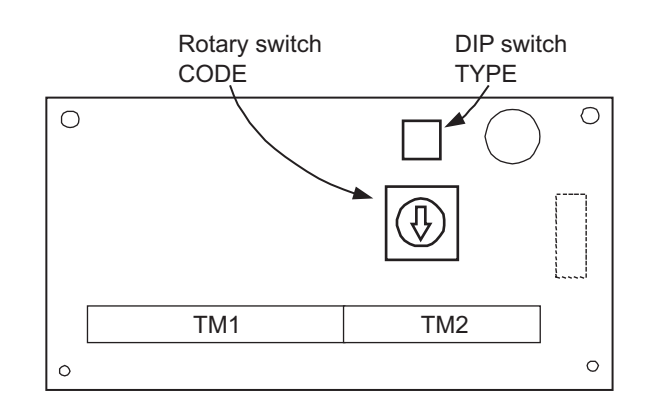

### **Default setting**

The default settings (factory settings) are shown below.

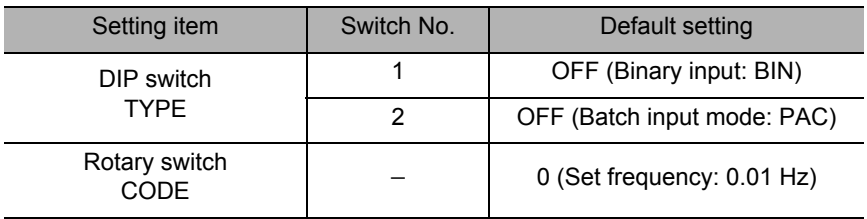

# <span id="page-25-0"></span>**2-7 Inverter Settings**

The Inverter (3G3RX) parameters related to the operation of the 3G3AX-DI Board are shown below.

For operation, refer to "Chapter 3 Operation" and "Chapter 4 Functions" of the Inverter 3G3RX User's Manual, and make appropriate settings.

Parameter ameter Function name Data range Default setting (3G3RX) **Changes** during operation Unit A001 Frequency reference selection 00: Digital Operator (FREQ adjuster) (Enabled when 3G3AX-OP01 is connected.) 01: Terminal 02: Digital Operator (F001) 03: ModBus communication 04: Option 1 05: Option 2 06: Pulse train frequency 07: Not used 10: Frequency operation result 02 | × | − b040 | Torque limit selection 00: Four-quadrant separate setting 01: Terminal switch 02: Analog input 03: Option 1 04: Option 2 00 | × | − P031 Acceleration/Deceleration time input type 00: Digital Operator 01: Option 1 02: Option 2 00 | × | − P032 Orientation stop position input type 00: Digital Operator 01: Option 1 02: Option 2 00 | × | −

Note 1: To set the frequency, set the frequency reference selection (A001) to "Option" (04 or 05).

Note 2: To set the acceleration/deceleration time, set the acceleration/deceleration time input type (P031) to "Option".

Note 3: To set the torque limit, set the torque limit selection (b040) to "Option".

Note 4: To set the orientation stop position, set the orientation stop position input type (P032) to "Option".

# <span id="page-26-0"></span>**2-8 Input Mode Settings**

The input mode and resolution are selected by the combination of the DIP switch and rotary switch settings of the DI Board.

The input mode list is shown below.

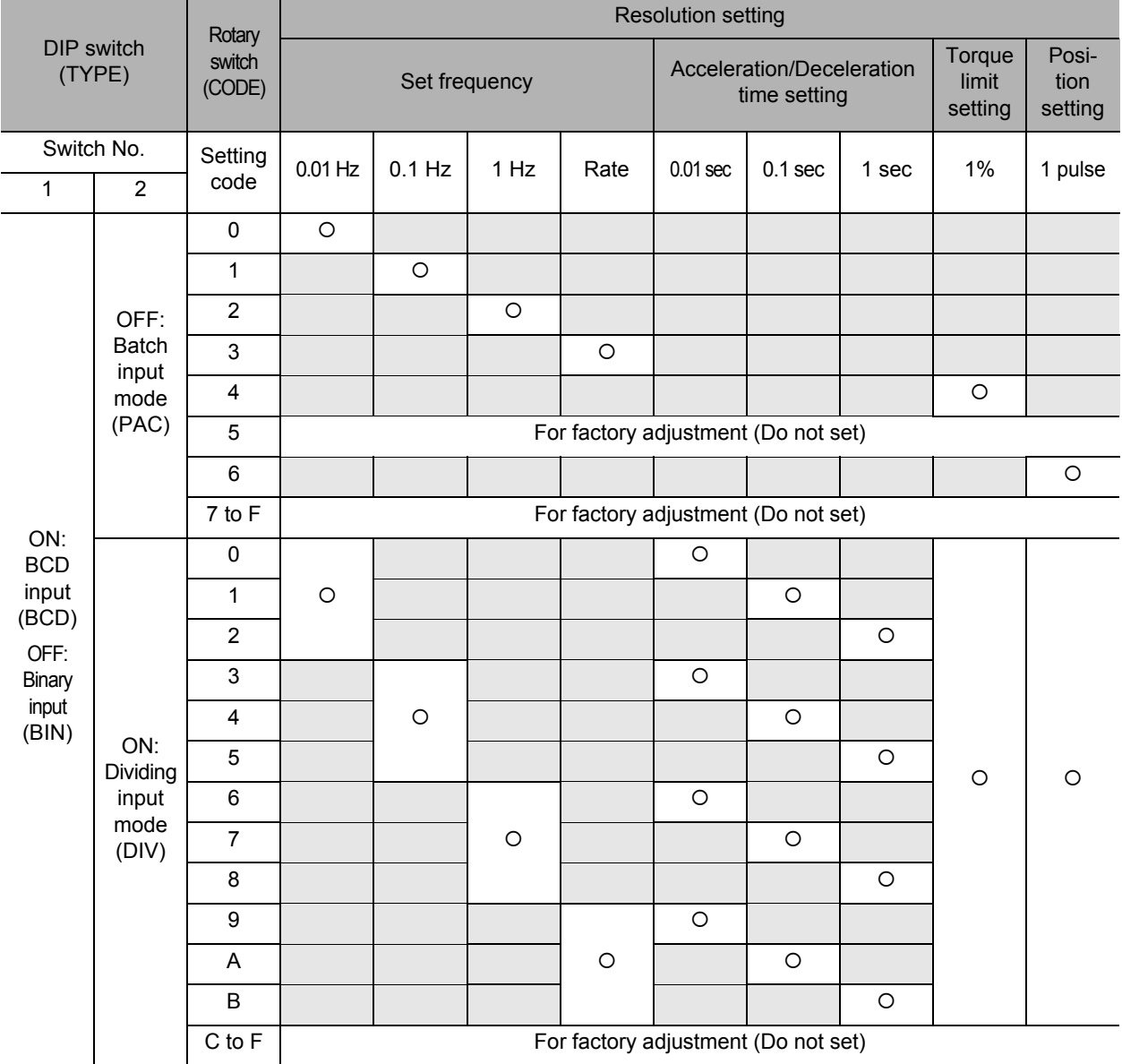

**Design**

### **How to Read the Input Mode List**

Example 1. Switch setting when setting the frequency with a resolution of 1 Hz, via binary input (BIN) in the batch input mode (PAC)

| <b>TYPE</b> |          | <b>CODE</b> |
|-------------|----------|-------------|
|             |          |             |
| OFF: BIN    | OFF: PAC |             |

Example 2. Switch setting when setting the frequency with a resolution of 0.1 Hz, via BCD input, and setting the acceleration/deceleration time with a resolution of 0.1 sec, via BCD input in the dividing input mode (DIV)

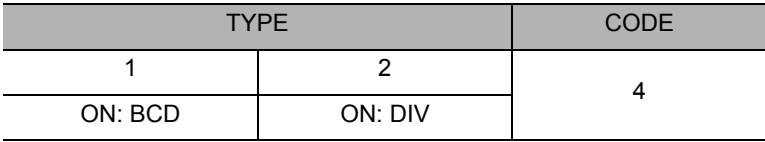

# **[Chapter 3](#page-29-1)**

# **F[unctions](#page-29-0)**

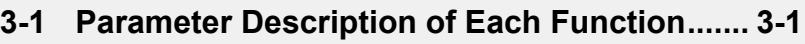

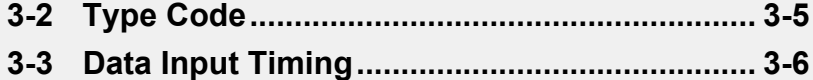

## <span id="page-29-1"></span><span id="page-29-0"></span>**3-1 Parameter Description of Each Function**

### **Binary Batch Input**

The settings of frequency, torque limit and position can be selected using the rotary switch (CODE) in a single data input.

The data bit configuration of the binary batch input is shown below.

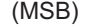

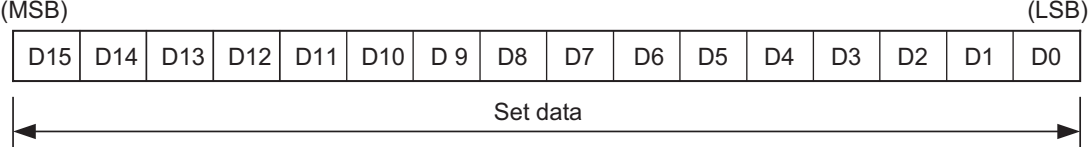

#### **Setting Example**

When setting the frequency to 60 Hz with a resolution of 0.1 Hz (Rotary switch setting (CODE): 1)

#### **1. Input the 16-bit binary value of 60 multiplied by 10 in terminals D15 to D0.**  $60 \times 10$  times =  $600 \rightarrow 0000001001011000$  (binary)

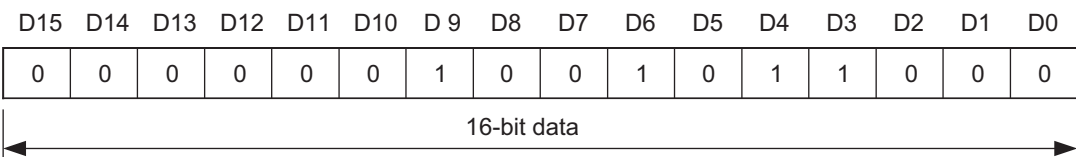

#### **2. When the data is entered, turn the strobe signal ON.**

#### **3. Turn the strobe signal OFF.**

#### **Precautions**

For details on signal input timing, refer to ["3-3 Data Input Timing"\(Page 3-6\).](#page-34-1)

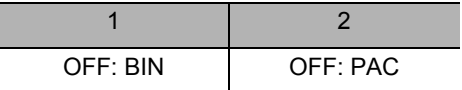

### **BCD Batch Input**

The settings of frequency, torque limit and position can be selected using the rotary switch (CODE) in a single data input.

The data bit configuration of the BCD batch input is shown below.

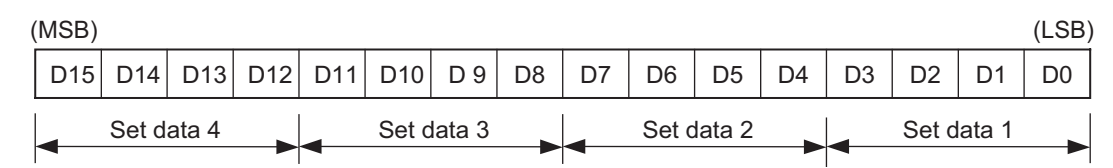

#### **Setting Example**

When setting the frequency to 30.00 Hz with a resolution of 0.01 Hz (Rotary switch setting (CODE): 0)

**1. Input the 16-bit BCD value of 30 multiplied by 100 in terminals D15 to D0.**  $30 \times 100$  times = 3000  $\rightarrow$  00110000000000000 (binary)

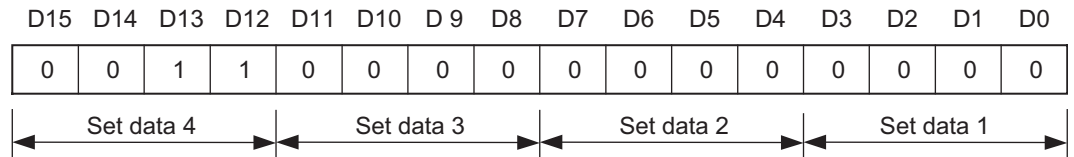

#### **2. When the data is entered, turn the strobe signal ON.**

#### **3. Turn the strobe signal OFF.**

#### **Precautions**

For details on signal input timing, refer to ["3-3 Data Input Timing"\(Page 3-6\)](#page-34-1).

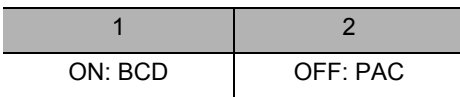

### **Binary Dividing Input**

The set data can be changed in two data inputs for MSB and LSB. In addition, changing the type code enables to change the settings of frequency, torque limit, acceleration/deceleration time, and position (For the type code, refer to ["3-2 Type Code"\(Page 3-5\)](#page-33-1)). The set resolution can be selected using the rotary switch (CODE).

The data bit configuration of the binary dividing input is shown below.

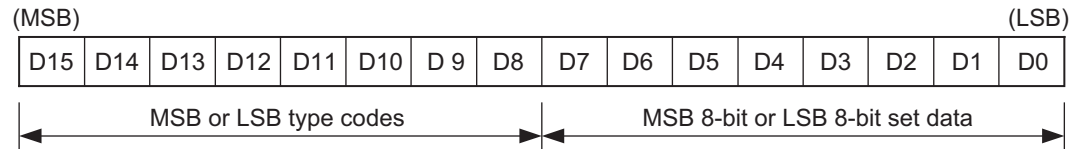

#### **Setting Example**

When setting the frequency to a resolution of 0.01 Hz (Rotary switch setting (CODE): 0,1,2)

**1. Convert the value of 60 multiplied by 100 into the 16-bit binary value. Next, input the MSB 8 bits in terminals D7 to D0, and input the set frequency MSB code in terminals D15 to D8.**

 $60 \times 100$  times = 6000  $\rightarrow$  0001011101110000 (binary)

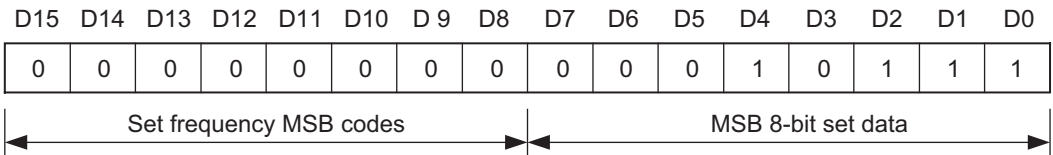

- **2. When the data is entered, turn the strobe signal ON.**
- **3. Turn the strobe signal OFF.**
- **4. Input the rest of LSB 8 bits in terminals D7 to D0, and input the set frequency LSB code in terminals D15 to D8.**

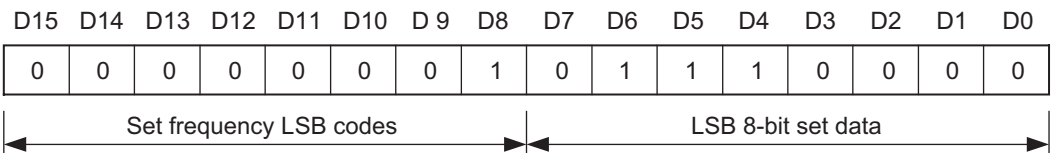

- **5. When the data is entered, turn the strobe signal ON.**
- **6. Turn the strobe signal OFF.**

#### **Precautions**

For details on signal input timing, refer to ["3-3 Data Input Timing"\(Page 3-6\).](#page-34-1)

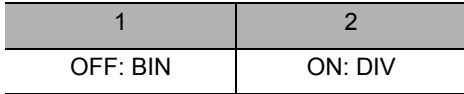

### **BCD Dividing Input**

The set data can be changed in two data inputs for MSB and LSB. In addition, changing the type code enables to change the settings of frequency, torque limit, acceleration/deceleration time, and position (For the type code, refer to ["3-2 Type Code"\(Page 3-5\)\)](#page-33-1). The set resolution can be selected using the rotary switch (CODE).

The data bit configuration of the BCD dividing input is shown below.

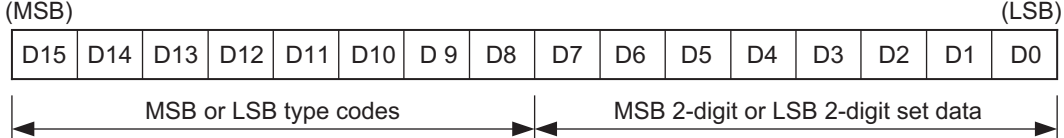

#### **Setting Example**

When setting the acceleration time to 60.0 sec with a resolution of 0.1 sec (Rotary switch setting (CODE): 1,4,7,A)

**1. Convert the value of 60 multiplied by 10 into the BCD binary value. Next, input the MSB 2 digits in terminals D7 to D0, and input the acceleration time MSB code in terminals D15 to D8.**

 $60 \times 10$  times =  $600 \rightarrow 0000011000000000$  (binary)

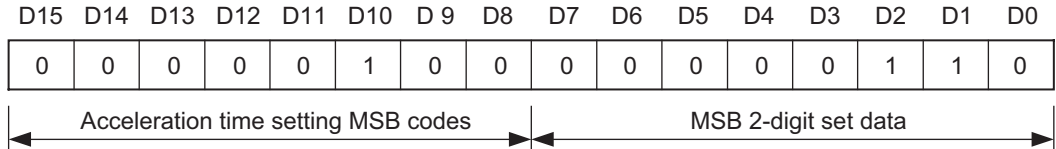

- **2. When the data is entered, turn the strobe signal ON.**
- **3. Turn the strobe signal OFF.**
- **4. Input the rest of LSB 2 digits in terminals D7 to D0, and input the acceleration time setting LSB code in terminals D15 to D8.**

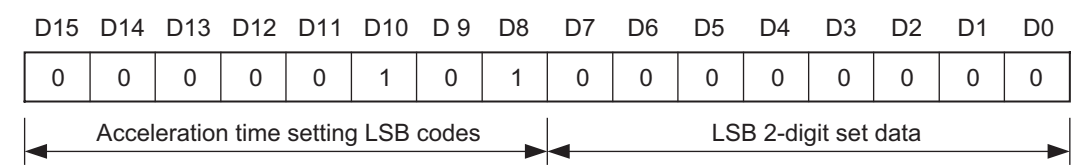

- **5. When the data is entered, turn the strobe signal ON.**
- **6. Turn the strobe signal OFF.**

#### **Precautions**

For details on signal input timing, refer to ["3-3 Data Input Timing"\(Page 3-6\)](#page-34-1).

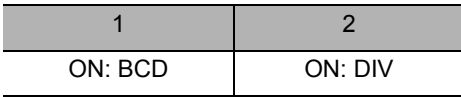

# <span id="page-33-1"></span><span id="page-33-0"></span>**3-2 Type Code**

The type codes when the dividing input mode is set are shown below. Be sure to input the type codes in the order of MSB to LSB.

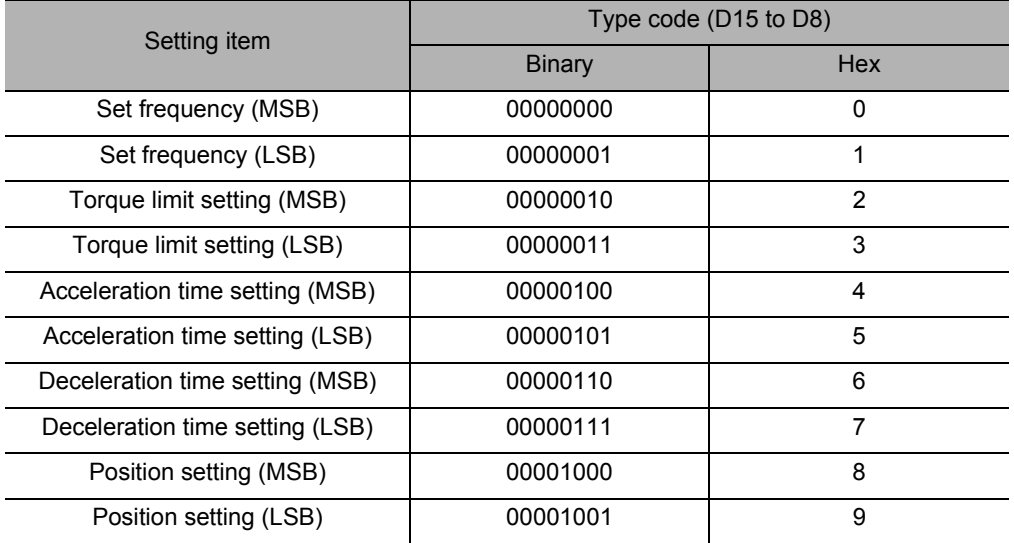

# <span id="page-34-1"></span><span id="page-34-0"></span>**3-3 Data Input Timing**

### **Batch Input Mode Timing**

Retrieve the data at the strobe signal ON level. Set the ON/OFF time for the strobe signal to 20 ms or more. If the data indefinite period exceeds 5 ms, turn the strobe signal OFF according to the following batch data input timing chart.

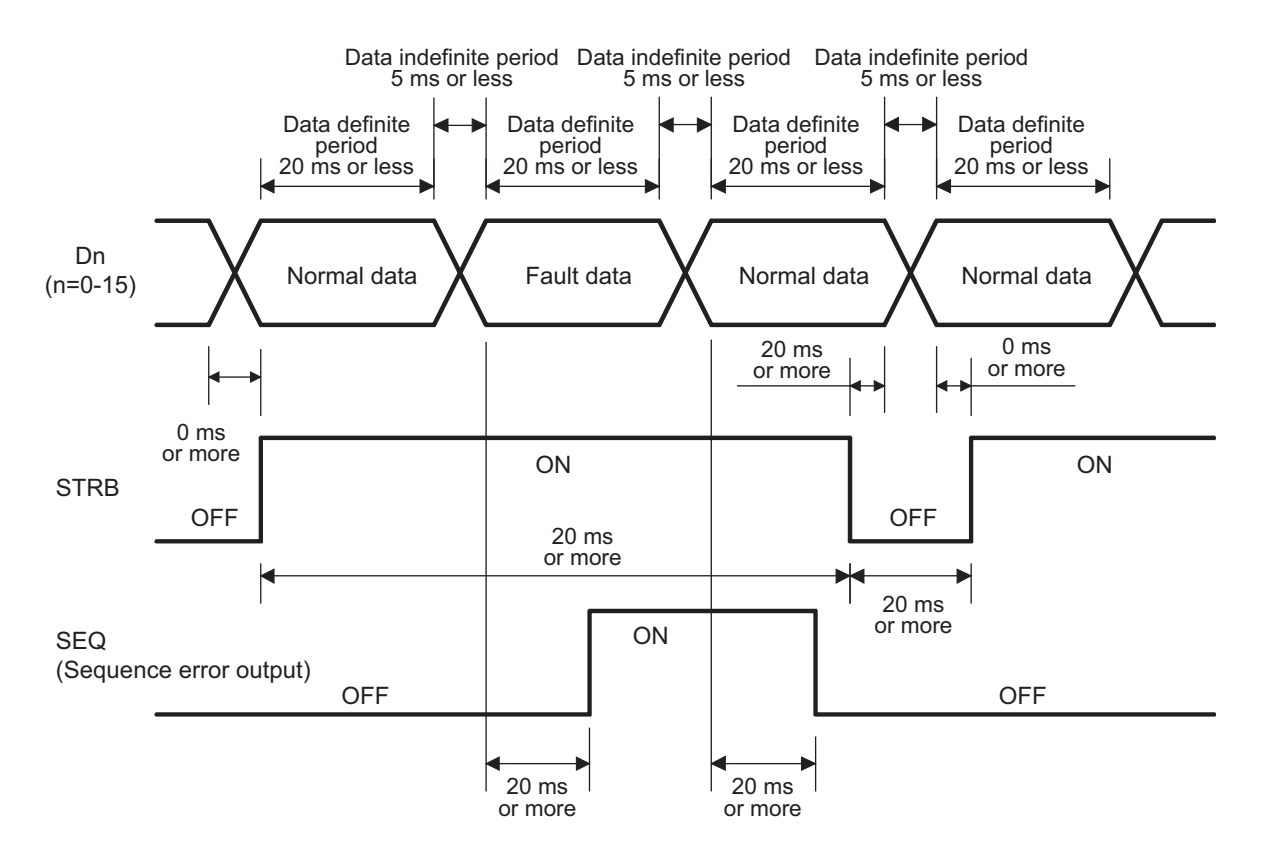

#### **Precautions**

Note that wrong data could be retrieved if the data input timing is not based on the above chart.

### **Dividing Data Input Timing**

Retrieve the data at the strobe signal ON edge. Set the ON/OFF time for the strobe signal to 20 ms or more.

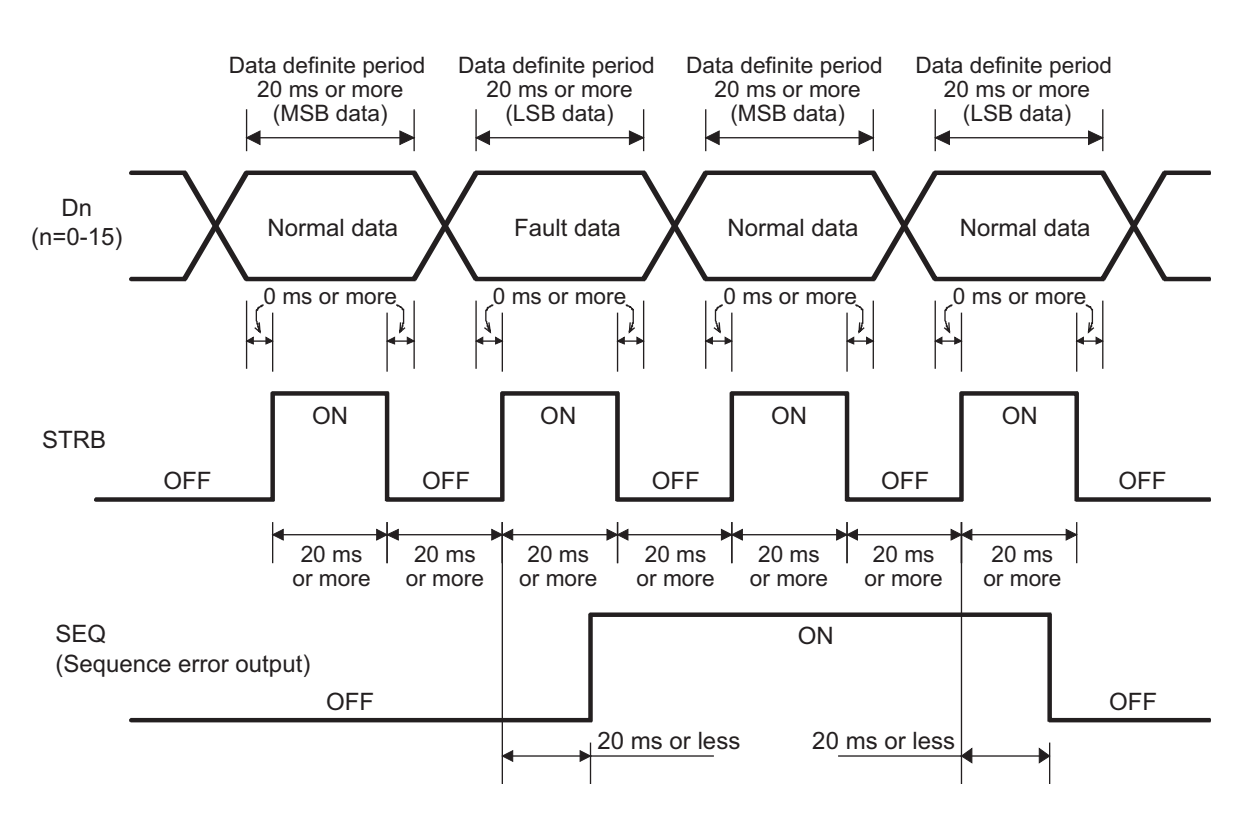

#### **Precautions**

Note that wrong data could be retrieved if the data input timing is not based on the above chart.

# **[Chapter 4](#page-37-1)**

# **M[aintenance Operation](#page-37-0)s**

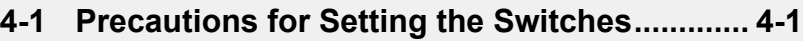

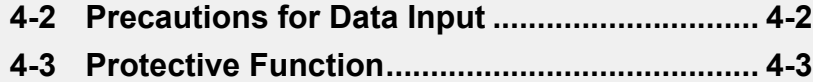

## <span id="page-37-1"></span><span id="page-37-0"></span>**4-1 Precautions for Setting the Switches**

Precautions for setting the switches are shown below.

- Shut off the Inverter power and set appropriate settings.
- When the rotary switch CODE is set to (5,7 to F: for factory adjustment) in the batch input mode, a sequence error is output just after power is supplied to the Inverter.
- When the rotary switch CODE is set to (C to F: for factory adjustment) in the dividing input mode, a sequence error is output just after power is supplied to the Inverter.

**4**

## <span id="page-38-0"></span>**4-2 Precautions for Data Input**

Note the following items when inputting the data from the terminals of the 3G3AX-DI Board.

- Each input can be set within the data range of the Inverter for each parameter. If the data input is out of range, a sequence error will be output, and the data input will be disabled (previous data retained).
- Be sure to input type codes in the order of MSB to LSB in the dividing input mode. If the LSB code is input first, a sequence error will be output, and the data input will be disabled (previous data retained).
- To reset the sequence error, input a correct data again, reset the Inverter, or shut off the power. In the dividing input mode, if the two data inputs are correct, the sequence error will be reset just after the second input.
- If a code other than the type code is input, a sequence error will be output
- The data input is disabled when the Inverter trips. Reset the Inverter and input again.
- Do not set each command source of the Inverter (A001, P031, b040, P032) to "Option (1 or 2)" for the port without the DI Board mounted. (Option 1 for Board port 1, 2 for Board port 2)
- Do not mount two DI Boards simultaneously. Doing so may result in malfunction.
- The set values just after each command source of the Inverter (A001, P031, b040, P032) is set to "Option (1 or 2)" are shown below.

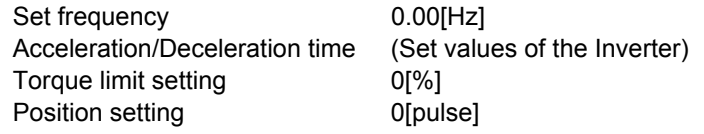

To input the set frequency in "rate", use the following procedure.

#### Setting example

When setting the frequency in 75% of the maximum frequency, input *Iin* is as follows:

$$
I_{in}=0.75\times M
$$

0.75: Rate *M*: Input data full scale

| DIP switch TYPE | Input data full scale value $(M)$ |  |
|-----------------|-----------------------------------|--|
| <b>BIN</b>      | 65535                             |  |
| BCD             | 9999                              |  |

Note that *f* Hz that is actually set is calculated from the following formula:

$$
f = \frac{I_{in}}{M}F_{max}
$$
  $F_{max}$  Max. frequency Hz

The value ignoring the digit less than 0.001 Hz is used as the set frequency.

# <span id="page-39-0"></span>**4-3 Protective Function**

### **Optional Board Protective Function List**

E6\*. $\Box$ (OP1-\*) appears when the DI Board is mounted on Board port 1 (Digital Operator connecter side), and E7\*. $\Box$ (OP2-\*) appears when it is mounted on Board port 2 (control circuit terminal block side).

The following table shows the protective function and display on the Digital Operator when the DI Board is mounted.

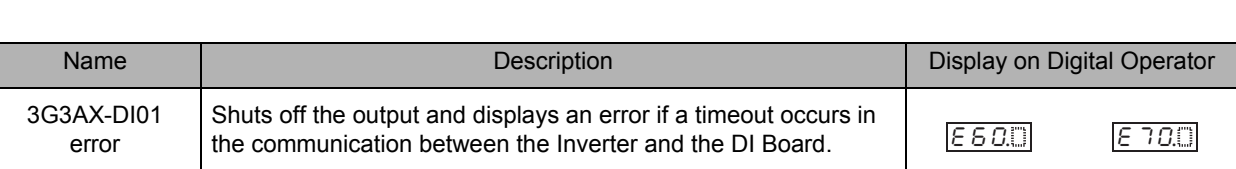

Note: Input mode is determined by the combination of the DIP and rotary switches settings. Check the settings of the DIP and rotary switches on the DI Board for any abnormal operation.

**4**

#### **OMRON Corporation**

**Industrial Automation Company Control Devices Division H.Q. Motion Control Department<br>Shiokoji Horikawa, Shimogyo-ku,<br>Kyoto, 600-8530 Japan<br>Tel: (81) 75-344-7173/Fax: (81) 75-344-7149** 

2-2-1 Nishikusatsu, Kusatsu-shi, Shiga, 525-0035 Japan Tel: (81) 77-565-5223/Fax: (81) 77-565-5568

*Regional Headquarters* **OMRON EUROPE B.V.**

Wegalaan 67-69-2132 JD Hoofddorp The Netherlands

OMRON Industrial Automation Global: **www.ia.omron.com Cat. No. I565-E1-01** Tel: (31)2356-81-300/Fax: (31)2356-81-388

#### **OMRON ELECTRONICS LLC**

One Commerce Drive Schaumburg, IL 60173-5302 U.S.A. Tel: (1) 847-843-7900/Fax: (1) 847-843-7787

**OMRON ASIA PACIFIC PTE. LTD.** No. 438A Alexandra Road # 05-05/08 (Lobby 2), Alexandra Technopark, Singapore 119967 Tel: (65) 6835-3011/Fax: (65) 6835-2711

**OMRON (CHINA) CO., LTD.** Room 2211, Bank of China Tower, 200 Yin Cheng Zhong Road, PuDong New Area, Shanghai, 200120, China Tel: (86) 21-5037-2222/Fax: (86) 21-5037-2200

#### **Authorized Distributor:**

In the interest of product improvement, specifications are subject to change without notice.